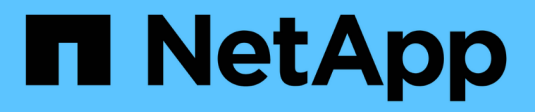

# **Gestión de licencias** ONTAP 9

NetApp April 24, 2024

This PDF was generated from https://docs.netapp.com/es-es/ontap/system-admin/manage-licensesconcept.html on April 24, 2024. Always check docs.netapp.com for the latest.

# **Tabla de contenidos**

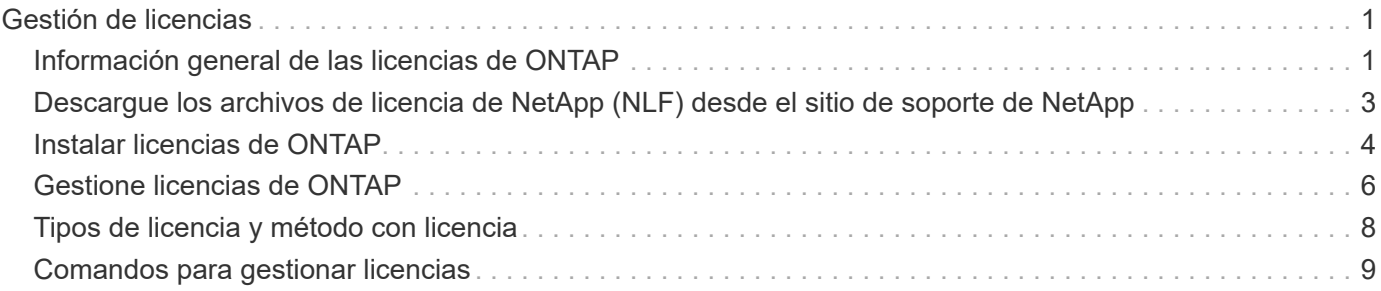

# <span id="page-2-0"></span>**Gestión de licencias**

# <span id="page-2-1"></span>**Información general de las licencias de ONTAP**

Una licencia es un registro de uno o más derechos de software. A partir de ONTAP 9.10.1, todas las licencias se proporcionan como archivo de licencia de NetApp (NLF), que es un solo archivo que admite varias funciones. A partir de mayo de 2023, todos los sistemas AFF (tanto A-series como C-series) y los sistemas FAS se venden con la suite de software ONTAP One o la suite de software básico ONTAP. A partir de junio de 2023, todos los sistemas ASA se venden con ONTAP One para SAN. Cada suite de software se entrega como un único NLF, en sustitución de los paquetes NLF independientes que se introdujeron primero en ONTAP 9.10.1.

## **Licencias incluidas con ONTAP One**

ONTAP One contiene todas las funciones con licencia disponibles. Contiene una combinación de los contenidos del paquete Core anterior, el bundle de protección de datos, el bundle de seguridad y cumplimiento de normativas, el bundle de cloud híbrido y el bundle de cifrado, como se muestra en la tabla. El cifrado no está disponible en países restringidos.

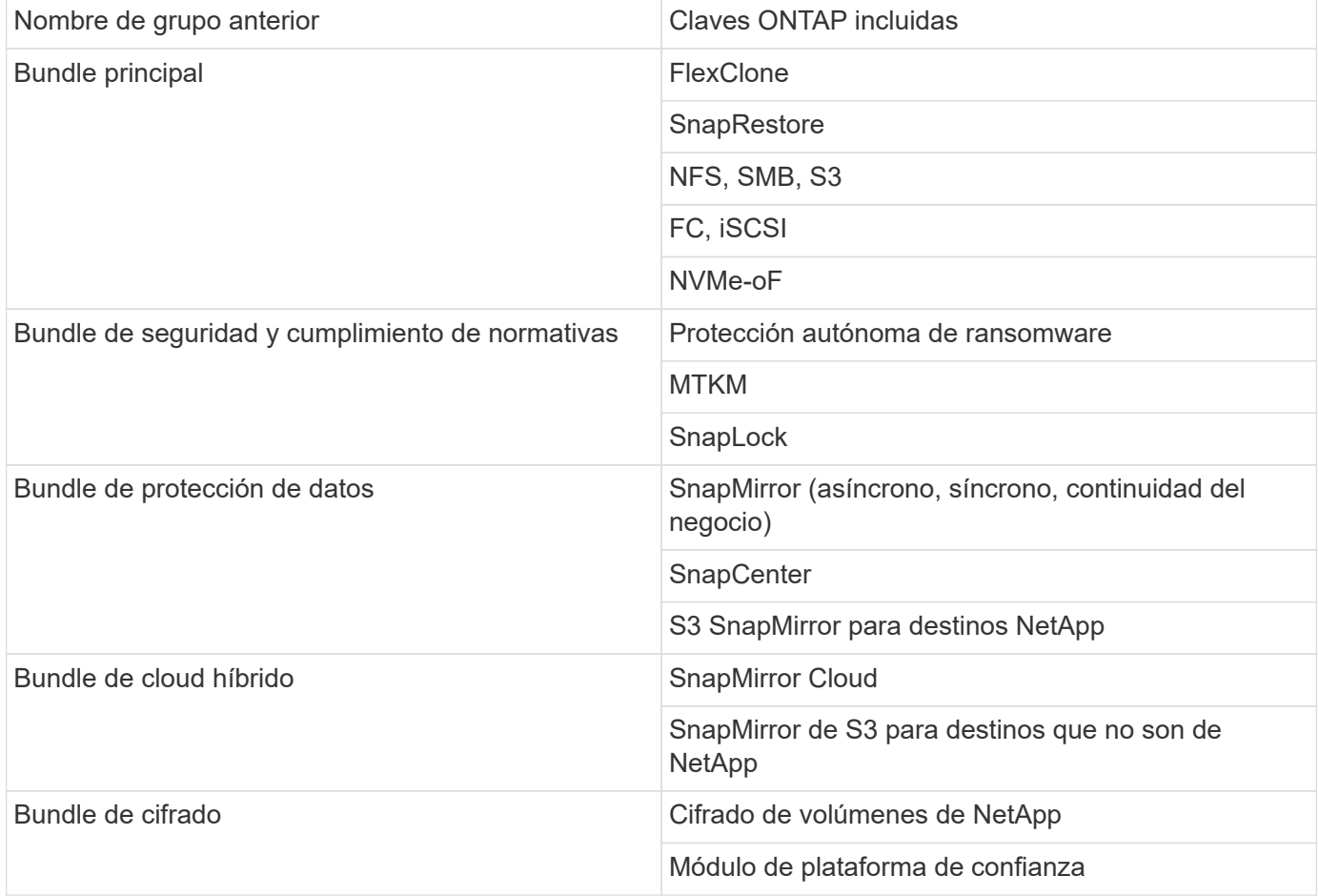

# **Licencias no incluidas con ONTAP One**

ONTAP One no incluye ninguno de los servicios proporcionados en cloud de NetApp, como los siguientes:

- Organización en niveles de BlueXP
- Cloud Insights
- Backup de BlueXP
- Regulación de datos

### **ONTAP One para sistemas existentes**

Si tiene sistemas existentes que se encuentran actualmente en soporte de NetApp pero no se han actualizado a ONTAP One, las licencias existentes en esos sistemas siguen siendo válidas y siguen funcionando según lo previsto. Por ejemplo, si la licencia de SnapMirror ya está instalada en sistemas existentes, no es necesario actualizar a ONTAP One para obtener una nueva licencia de SnapMirror. Sin embargo, si no tiene instalada una licencia de SnapMirror en un sistema ya existente, la única forma de obtener dicha licencia consiste en actualizar a ONTAP One por una tarifa adicional.

A partir de junio de 2023, los sistemas ONTAP que utilizan claves de licencia de 28 caracteres también pueden ["Actualice al paquete de compatibilidad ONTAP One o ONTAP Base"](https://kb.netapp.com/onprem/ontap/os/How_to_get_an_ONTAP_One_license_when_the_system_has_28_character_keys).

### **Licencias incluidas con ONTAP Base**

Base de ONTAP es una suite de software opcional que es una alternativa a ONTAP One para los sistemas ONTAP. Es para casos de uso específicos en los que no se necesitan tecnologías de protección de datos como SnapMirror y SnapCenter, así como funciones de seguridad como ransomware autónomo, como sistemas que no son de producción para entornos de prueba o desarrollo dedicados. No se pueden añadir licencias adicionales a la base de ONTAP. Si desea añadir licencias, como SnapMirror, debe actualizar a ONTAP One.

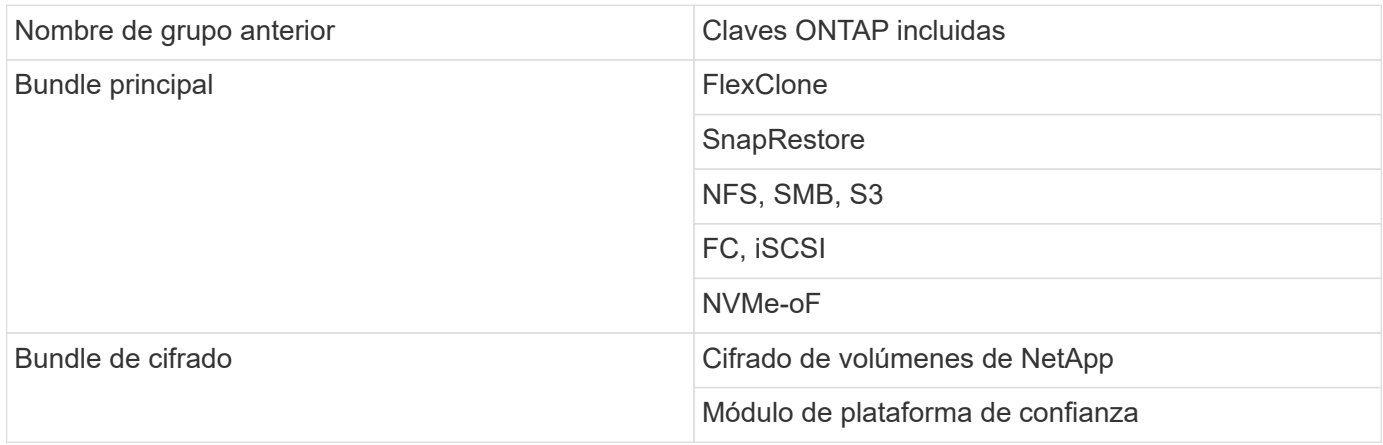

## **Licencias incluidas con ONTAP One para SAN**

ONTAP One para SAN está disponible para los sistemas ASA A-series y C-series. Se trata de la única suite de software disponible para SAN. ONTAP One para SAN contiene las siguientes licencias:

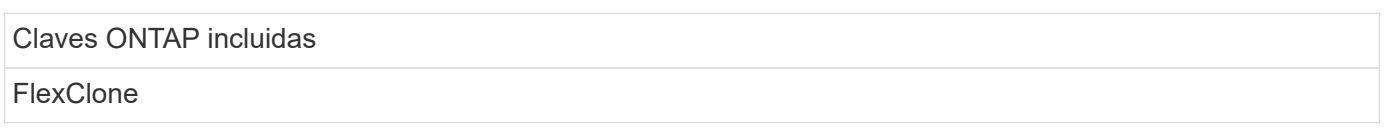

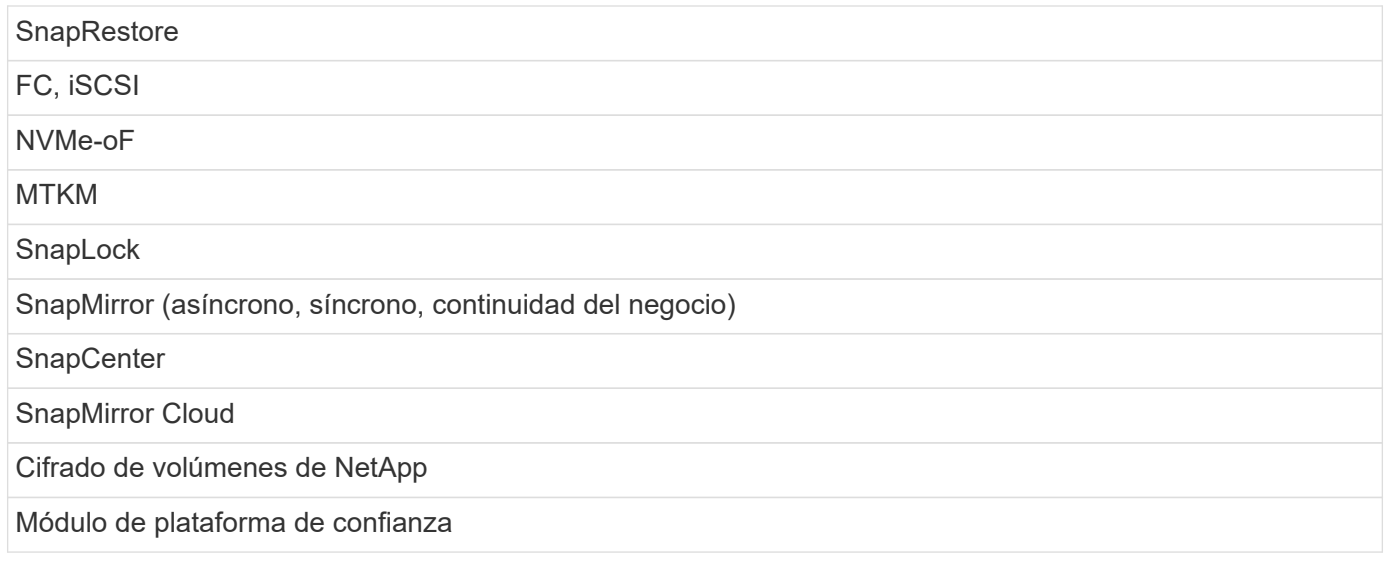

## **Otros métodos de entrega de licencias**

En ONTAP 8.2 a ONTAP 9.9.1, las claves de licencia se entregan como cadenas de 28 caracteres y hay una clave por función ONTAP. Utilice la interfaz de línea de comandos de ONTAP para instalar claves de licencia si utiliza ONTAP 8,2 a través de ONTAP 9,9.1.

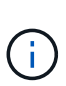

ONTAP 9.10.1 admite la instalación de claves de licencia de 28 caracteres mediante System Manager o la CLI. Sin embargo, si se instala una licencia NLF para una función, no es posible instalar una clave de licencia de 28 caracteres en el archivo de licencia de NetApp para la misma función. Para obtener información sobre la instalación de NLF o claves de licencia mediante System Manager, consulte ["Instalar licencias de ONTAP".](https://docs.netapp.com/us-en/ontap/system-admin/install-license-task.html)

### **Información relacionada**

["Cómo obtener una licencia de ONTAP One cuando el sistema ya tiene NLF"](https://kb.netapp.com/onprem/ontap/os/How_to_get_an_ONTAP_One_license_when_the_system_has_NLFs_already)

["Cómo comprobar las autorizaciones de software de ONTAP y las claves de licencia relacionadas a través del](https://kb.netapp.com/Advice_and_Troubleshooting/Data_Storage_Software/ONTAP_OS/How_to_verify_Data_ONTAP_Software_Entitlements_and_related_License_Keys_using_the_Support_Site) [sitio de soporte"](https://kb.netapp.com/Advice_and_Troubleshooting/Data_Storage_Software/ONTAP_OS/How_to_verify_Data_ONTAP_Software_Entitlements_and_related_License_Keys_using_the_Support_Site)

["NetApp: Estado de riesgo de derecho de ONTAP"](http://mysupport.netapp.com/licensing/ontapentitlementriskstatus)

# <span id="page-4-0"></span>**Descargue los archivos de licencia de NetApp (NLF) desde el sitio de soporte de NetApp**

Si el sistema ejecuta ONTAP 9.10.1 o una versión posterior, puede actualizar los archivos de licencia del paquete en los sistemas existentes descargando NLF para ONTAP One o ONTAP Core desde el sitio de soporte de NetApp.

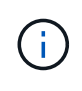

Las licencias de SnapMirror Cloud y S3 de SnapMirror no se incluyen con ONTAP One. Forman parte del paquete de compatibilidad ONTAP One, que puede obtener de forma gratuita si tiene ONTAP One y. ["solicite por separado".](https://docs.netapp.com/us-en/ontap/data-protection/install-snapmirror-cloud-license-task.html)

### **Pasos**

Puede descargar archivos de licencia de ONTAP One para sistemas con paquetes de archivos de licencia de NetApp existentes y para sistemas con claves de licencia de 28 caracteres que se han convertido a archivos

de licencia de NetApp en sistemas que ejecutan ONTAP 9.10.1 y versiones posteriores. Por un cargo, también puede actualizar los sistemas de la base ONTAP a ONTAP One.

### **Actualice NLF existente**

1. Póngase en contacto con su equipo de ventas de NetApp y solicite el paquete de archivos de licencia que desee actualizar o convertir (por ejemplo, ONTAP Base to ONTAP One o el paquete central y el paquete de protección de datos a ONTAP One).

Cuando se procese su solicitud, recibirá un correo electrónico de [netappsw@netapp.com](mailto:netappsw@netapp.com) con el asunto «Notificación de licencias de software de NetApp para el n.o de SO [número de SO]» y el correo electrónico incluirá un archivo adjunto en PDF que incluya el número de serie de su licencia.

- 2. Inicie sesión en la ["Sitio de soporte de NetApp"](https://mysupport.netapp.com/site/).
- 3. Selecciona **Sistemas > Licencias de software**.
- 4. En el menú, elija **Número de serie**, ingrese el número de serie que recibió y haga clic en **Nueva búsqueda**.
- 5. Localice el paquete de licencias que desea convertir.
- 6. Haga clic en **Obtener archivo de licencia de NetApp** para cada paquete de licencia y descargue los NLF cuando estén disponibles.
- 7. ["Instale"](https://docs.netapp.com/us-en/ontap/system-admin/install-license-task.html) El archivo ONTAP One.

### **Actualizar NLF convertido desde clave de licencia**

- 1. Inicie sesión en la ["Sitio de soporte de NetApp"](https://mysupport.netapp.com/site/).
- 2. Selecciona **Sistemas > Licencias de software**.
- 3. En el menú, elija **Número de serie**, ingrese el número de serie del sistema y haga clic en **Nueva búsqueda**.
- 4. Localice la licencia que desea convertir, y en la columna **Elegibilidad** haga clic en **Comprobar**.
- 5. En el formulario **Comprobar elegibilidad**, haz clic en **Generar licencias para 9,10.x y posteriores**.
- 6. Cierre el formulario **Comprobar elegibilidad**.

Tendrá que esperar al menos 2 horas para que se generen las licencias.

- 7. Repita los pasos 1 a 3.
- 8. Busque la licencia de ONTAP One, haga clic en **Obtener archivo de licencia de NetApp** y elija el método de entrega.
- 9. ["Instale"](https://docs.netapp.com/us-en/ontap/system-admin/install-license-task.html) El archivo ONTAP One.

# <span id="page-5-0"></span>**Instalar licencias de ONTAP**

Puede instalar los archivos de licencia de NetApp (NLF) y las claves de licencia mediante System Manager, que es el método preferido para instalar NLF, o bien puede utilizar la interfaz de línea de comandos de ONTAP para instalar las claves de licencia. En ONTAP 9.10.1 y versiones posteriores, las funciones se habilitan con un archivo de licencia de NetApp, y en versiones anteriores a ONTAP 9.10.1, las funciones de ONTAP se habilitan con claves de licencia.

#### **Pasos**

Si ya lo ha hecho ["Archivos de licencia de NetApp descargados"](https://docs.netapp.com/us-en/ontap/system-admin/download-nlf-task.html) O las claves de licencia, puede usar System Manager o la interfaz de línea de comandos de ONTAP para instalar NLF y las claves de licencia de 28 caracteres.

#### **System Manager: ONTAP 9,8 y versiones posteriores**

- 1. Seleccione **Cluster > Settings**.
- 2. En **Licencias**, seleccione  $\rightarrow$
- 3. Seleccione **examinar**. Elija el archivo de licencia de NetApp que descargó.
- 4. Si desea añadir claves de licencia, seleccione **usar claves de licencia de 28 caracteres** e introduzca las claves.

#### **System Manager: ONTAP 9,7 y versiones anteriores**

- 1. Selecciona **Configuración > Clúster > Licencias**.
- 2. En **Licencias**, seleccione  $\rightarrow$ .
- 3. En la ventana **Paquetes**, haga clic en **Agregar**.
- 4. En el cuadro de diálogo **Agregar paquetes de licencia**, haga clic en **elegir archivos** para seleccionar el archivo de licencia de NetApp que ha descargado y, a continuación, haga clic en **Agregar** para cargar el archivo en el clúster.

#### **CLI**

1. Añada una o más claves de licencia:

system license add

En el siguiente ejemplo se instalan las licencias del nodo local «/mroot/etc/lic\_file» si el archivo existe en esta ubicación:

cluster1::> system license add -use-license-file true

En el siguiente ejemplo se agrega una lista de licencias con las claves AAAAAAAAAAAAAAAAAAAAAAAAAAAAAAAAAAAAAAAAAAAAAAAAAAAAAAAAAAAAAAAAAAA AAAAAAAAAAAAAAAAAAAAAAAAAAAAAAAAAAAAAAAAAAAAAAAAAAAAAAA

cluster1::> system license add -license-code AAAAAAAAAAAAAAAAAAAAAAAAAAAA, BBBBBBBBBBBBBBBBBBBBBBBBBBBB

#### **Información relacionada**

["Página man para el comando system license add".](https://docs.netapp.com/us-en/ontap-cli-9141/system-license-add.html)

# <span id="page-7-0"></span>**Gestione licencias de ONTAP**

Puede usar System Manager o la interfaz de línea de comandos de ONTAP para ver y gestionar las licencias instaladas en el sistema, incluida la visualización del número de serie de la licencia, la comprobación del estado de una licencia y la eliminación de una licencia.

### **Ver detalles de una licencia**

### **Pasos**

La forma de ver los detalles de una licencia depende de la versión de ONTAP que esté usando y de si utiliza System Manager o la CLI de ONTAP.

### **System Manager: ONTAP 9,8 y versiones posteriores**

- 1. Para ver detalles sobre una licencia de función específica, selecciona **Clúster > Configuración**.
- 2. En **Licencias**, seleccione  $\rightarrow$ .
- 3. Selecciona **Features**.
- 4. Busque la función con licencia que desea ver y seleccionar  $\blacktriangledown$  para ver los detalles de la licencia.

### **System Manager: ONTAP 9,7 y versiones anteriores**

- 1. Selecciona **Configuración > Clúster > Licencias**.
- 2. En la ventana **licencias**, realice la acción correspondiente:
- 3. Haga clic en la ficha **Detalles**.

### **CLI**

1. Mostrar detalles sobre una licencia instalada:

system license show

### **Eliminar una licencia**

#### **System Manager: ONTAP 9,8 y versiones posteriores**

- 1. Para eliminar una licencia, selecciona **Clúster > Configuración**.
- 2. En **Licencias**, seleccione  $\rightarrow$ .
- 3. Selecciona **Features**.
- 4. Seleccione la función con licencia que desea eliminar y \* Eliminar clave heredada \*.

#### **System Manager: ONTAP 9,7 y versiones anteriores**

- 1. Selecciona **Configuración > Clúster > Licencias**.
- 2. En la ventana **licencias**, realice la acción correspondiente:

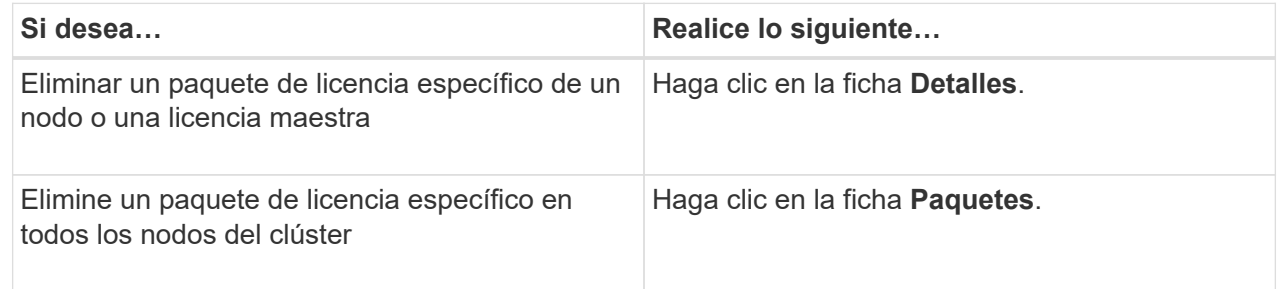

3. Seleccione el paquete de licencia de software que desea eliminar y, a continuación, haga clic en **Eliminar**.

Sólo puede eliminar un paquete de licencia cada vez.

4. Active la casilla de verificación de confirmación y, a continuación, haga clic en **Eliminar**.

### **CLI**

1. Eliminar una licencia:

```
system license delete
```
En el ejemplo siguiente se elimina una licencia llamada CIFS y el número de serie 1-81- 0000000000000000000123456 del clúster:

```
cluster1::> system license delete -serial-number 1-81-
0000000000000000000123456 -package CIFS
```
El siguiente ejemplo elimina del clúster todas las licencias bajo la licencia instalada Core Bundle para el número de serie 123456789:

```
cluster1::> system license delete { -serial-number 123456789
-installed-license "Core Bundle" }
```
### **Información relacionada**

["Comandos de ONTAP 9"](https://docs.netapp.com/us-en/ontap/concepts/manual-pages.html)

# <span id="page-9-0"></span>**Tipos de licencia y método con licencia**

Comprender los tipos de licencia y el método con licencia le ayuda a gestionar las licencias de un clúster.

### **Tipos de licencia**

Un paquete puede tener uno o varios de los siguientes tipos de licencia instalados en el clúster. La system license show el comando muestra los tipos o tipos de licencia instalados para un paquete.

• Licencia estándar (license)

Una licencia estándar es una licencia de bloqueo de nodo. Se emite para un nodo con un número de serie de sistema específico (también conocido como *Controller serial number*). Una licencia estándar solo es válida para el nodo que tenga el número de serie coincidente.

La instalación de una licencia estándar de bloqueo de nodo da derecho a un nodo a la funcionalidad con licencia. Para que el clúster utilice funcionalidad con licencia, debe tener licencia al menos un nodo para la funcionalidad. Es posible que no cumpla las normativas para utilizar la funcionalidad con licencia en un nodo que no tenga derechos para la funcionalidad.

• Licencia de sitio (site)

Una licencia de sitio no está vinculada a un número de serie de sistema específico. Cuando instala una licencia de sitio, todos los nodos del clúster tienen derecho a la funcionalidad con licencia. La system license show comando muestra las licencias de sitio bajo el número de serie del clúster.

Si su clúster tiene una licencia de sitio y quita un nodo del clúster, el nodo no lleva consigo la licencia del sitio y ya no puede optar a la funcionalidad con licencia. Si agrega un nodo a un clúster que tiene una licencia de sitio, el nodo tendrá automáticamente derecho a la funcionalidad concedida por la licencia del sitio.

• Licencia de evaluación (demo)

Una licencia de evaluación es una licencia temporal que expira después de un cierto período de tiempo (indicado por el system license show ). Le permite probar ciertas funcionalidades de software sin tener que adquirir derechos. Es una licencia para todo el clúster y no está vinculada a un número de serie específico de un nodo.

Si su clúster tiene una licencia de evaluación de un paquete y quita un nodo del clúster, el nodo no lleva con ella la licencia de evaluación.

### **Método con licencia**

Es posible instalar una licencia para todo el clúster (el site o. demo escriba) y una licencia de bloqueo de nodo (el license escriba) para un paquete. Por lo tanto, un paquete instalado puede tener varios tipos de licencia en el clúster. Sin embargo, para el clúster, sólo hay un método *licensy* para un paquete. La licensed method del system license status show comando muestra el derecho que se está utilizando para un

paquete. El comando determina el método con licencia de la siguiente manera:

- Si un paquete solo tiene un tipo de licencia instalado en el clúster, el tipo de licencia instalada es el método con licencia.
- Si un paquete no tiene licencias instaladas en el clúster, el método con licencia es none.
- Si un paquete tiene varios tipos de licencia instalados en el clúster, el método con licencia se determina en el siguiente orden de prioridad del tipo de licencia:-site, license, y. demo.

Por ejemplo:

- Si tiene una licencia de sitio, una licencia estándar y una licencia de evaluación de un paquete, el método con licencia del paquete en el clúster es site.
- Si tiene una licencia estándar y una licencia de evaluación de un paquete, el método con licencia del paquete en el clúster es license.
- Si solo tiene una licencia de evaluación de un paquete, el método con licencia del paquete en el clúster es demo.

# <span id="page-10-0"></span>**Comandos para gestionar licencias**

Es posible usar la CLI de ONTAP system license comandos para gestionar las licencias de funciones para el clúster. Utilice la system feature-usage comandos para supervisar el uso de funciones.

En la siguiente tabla, se enumeran algunos de los comandos comunes de la CLI para gestionar licencias y los enlaces a las páginas manuales de comandos para obtener información adicional.

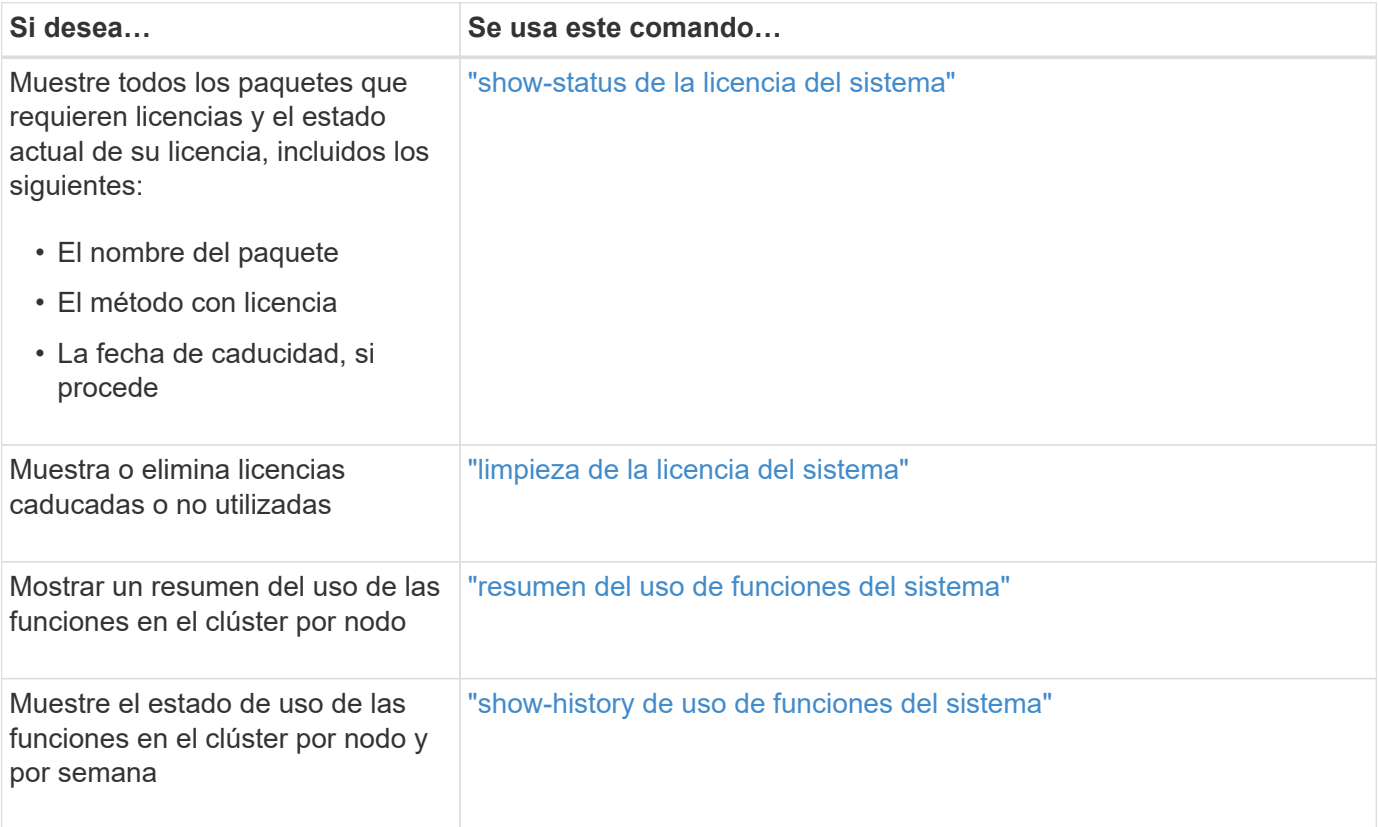

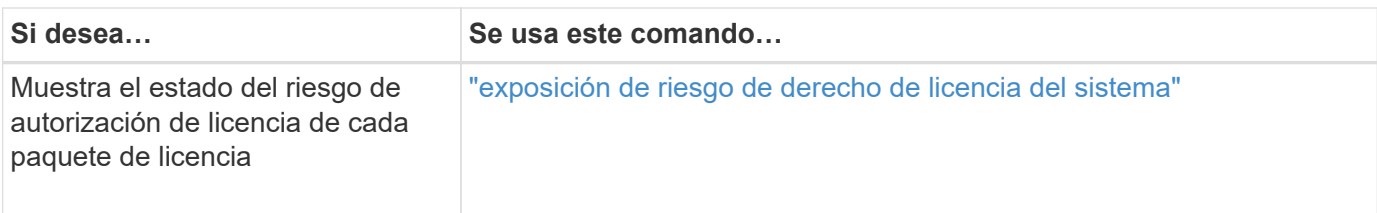

### **Información relacionada**

["Comandos de ONTAP 9"](http://docs.netapp.com/ontap-9/topic/com.netapp.doc.dot-cm-cmpr/GUID-5CB10C70-AC11-41C0-8C16-B4D0DF916E9B.html)

["Artículo de la base de conocimientos: Información general sobre licencias de ONTAP 9.10.1 y posterior"](https://kb.netapp.com/onprem/ontap/os/ONTAP_9.10.1_and_later_licensing_overview)

["Utilice System Manager para instalar un archivo de licencia de NetApp"](https://docs.netapp.com/us-en/ontap/system-admin/install-license-task.html)

### **Información de copyright**

Copyright © 2024 NetApp, Inc. Todos los derechos reservados. Imprimido en EE. UU. No se puede reproducir este documento protegido por copyright ni parte del mismo de ninguna forma ni por ningún medio (gráfico, electrónico o mecánico, incluidas fotocopias, grabaciones o almacenamiento en un sistema de recuperación electrónico) sin la autorización previa y por escrito del propietario del copyright.

El software derivado del material de NetApp con copyright está sujeto a la siguiente licencia y exención de responsabilidad:

ESTE SOFTWARE LO PROPORCIONA NETAPP «TAL CUAL» Y SIN NINGUNA GARANTÍA EXPRESA O IMPLÍCITA, INCLUYENDO, SIN LIMITAR, LAS GARANTÍAS IMPLÍCITAS DE COMERCIALIZACIÓN O IDONEIDAD PARA UN FIN CONCRETO, CUYA RESPONSABILIDAD QUEDA EXIMIDA POR EL PRESENTE DOCUMENTO. EN NINGÚN CASO NETAPP SERÁ RESPONSABLE DE NINGÚN DAÑO DIRECTO, INDIRECTO, ESPECIAL, EJEMPLAR O RESULTANTE (INCLUYENDO, ENTRE OTROS, LA OBTENCIÓN DE BIENES O SERVICIOS SUSTITUTIVOS, PÉRDIDA DE USO, DE DATOS O DE BENEFICIOS, O INTERRUPCIÓN DE LA ACTIVIDAD EMPRESARIAL) CUALQUIERA SEA EL MODO EN EL QUE SE PRODUJERON Y LA TEORÍA DE RESPONSABILIDAD QUE SE APLIQUE, YA SEA EN CONTRATO, RESPONSABILIDAD OBJETIVA O AGRAVIO (INCLUIDA LA NEGLIGENCIA U OTRO TIPO), QUE SURJAN DE ALGÚN MODO DEL USO DE ESTE SOFTWARE, INCLUSO SI HUBIEREN SIDO ADVERTIDOS DE LA POSIBILIDAD DE TALES DAÑOS.

NetApp se reserva el derecho de modificar cualquiera de los productos aquí descritos en cualquier momento y sin aviso previo. NetApp no asume ningún tipo de responsabilidad que surja del uso de los productos aquí descritos, excepto aquello expresamente acordado por escrito por parte de NetApp. El uso o adquisición de este producto no lleva implícita ninguna licencia con derechos de patente, de marcas comerciales o cualquier otro derecho de propiedad intelectual de NetApp.

Es posible que el producto que se describe en este manual esté protegido por una o más patentes de EE. UU., patentes extranjeras o solicitudes pendientes.

LEYENDA DE DERECHOS LIMITADOS: el uso, la copia o la divulgación por parte del gobierno están sujetos a las restricciones establecidas en el subpárrafo (b)(3) de los derechos de datos técnicos y productos no comerciales de DFARS 252.227-7013 (FEB de 2014) y FAR 52.227-19 (DIC de 2007).

Los datos aquí contenidos pertenecen a un producto comercial o servicio comercial (como se define en FAR 2.101) y son propiedad de NetApp, Inc. Todos los datos técnicos y el software informático de NetApp que se proporcionan en este Acuerdo tienen una naturaleza comercial y se han desarrollado exclusivamente con fondos privados. El Gobierno de EE. UU. tiene una licencia limitada, irrevocable, no exclusiva, no transferible, no sublicenciable y de alcance mundial para utilizar los Datos en relación con el contrato del Gobierno de los Estados Unidos bajo el cual se proporcionaron los Datos. Excepto que aquí se disponga lo contrario, los Datos no se pueden utilizar, desvelar, reproducir, modificar, interpretar o mostrar sin la previa aprobación por escrito de NetApp, Inc. Los derechos de licencia del Gobierno de los Estados Unidos de América y su Departamento de Defensa se limitan a los derechos identificados en la cláusula 252.227-7015(b) de la sección DFARS (FEB de 2014).

### **Información de la marca comercial**

NETAPP, el logotipo de NETAPP y las marcas que constan en <http://www.netapp.com/TM>son marcas comerciales de NetApp, Inc. El resto de nombres de empresa y de producto pueden ser marcas comerciales de sus respectivos propietarios.